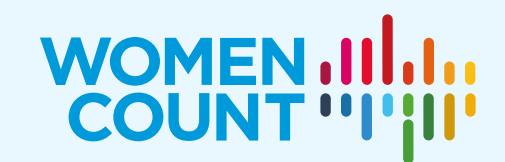

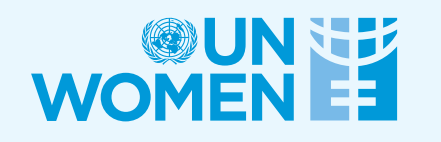

# COUNTED & VISIBLE TOOLKIT

Computation of selected gender-specific and genderrelevant Sustainable Development Goals indicators in selected countries using SPSS

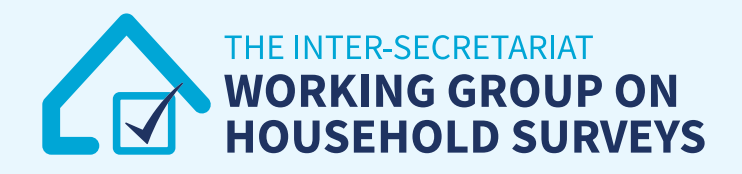

#### **About the Report**

The Counted and Visible: Toolkit to Better Utilize Existing Data from Household Surveys to Generate Disaggregated Gender Statistics (Counted and Visible Toolkit) provides a compilation of tools and mechanisms used by several countries to produce evidence to inform gender-responsive policies and catalyze actions to leave no one behind. This publication was developed by UN Women, in collaboration with the Inter-Secretariat Working Group on Household Surveys (ISWGHS). From the technical to the strategic, the publication also takes holistic approach to production of disaggregated gender statistics showcasing good country practices – from the commitment of national statistical systems to uptake and use. The digital version of the publication can be found at: [https://data.unwomen.org/resources/counted-and-visible-toolkit.](https://data.unwomen.org/resources/counted-and-visible-toolkit)

This publication, a complementary technical resource of the Toolkit, is a comprehensive compilation of statistical computing exercises via SPSS to produce disaggregated gender statistics covering 13 Sustainable Development Goals indicators using publicly available datasets of select countries.

#### **Acknowledgements**

Chief of the Research and Data Section: Papa Seck

Report lead: Jessamyn Encarnacion

Report coordinators: Alper Gucumengil, Rea Jean Tabaco

Statistics: Zita Albacea, Ramya Emandi, Ghida Ismail, Rea Jean Tabaco

Production, communication and outreach: Lauren Billi, Jacqueline Gordillo, Mika Mansukhani, Samrat Maskey, Svenja Siemonsen

Cover Design: Ouissal Hmazzou

© UN Women 2023 All rights reserved

The views expressed in this publication are those of the authors and do not necessarily represent the views of UN Women, the United Nations or any of its affiliated organizations. For a list of any errors or omissions found subsequent to the report launch please visit our website.

## **NOTE TO USER**

#### **Software**

This technical resource provides a step-by-step guide in producing and assessing disaggregated gender statistics using SPSS. The scripts were produced using SPSS version 26. However, the commands used were basic codes and will work in earlier or later versions of the statistical software.

#### **Indicators**

Disaggregated gender statistics were produced for 13 Sustainable Development Goals (SDG) indicators – one for each Goal and one for each SDG 5 target – data permitting. In some cases where no gender-specific or genderrelevant indicators are available, a related indicator was computed instead.

Additional codes are provided to disaggregate the indicator by wealth index and/or by type of location (urban/rural).

#### **Dataset**

The disaggregated gender statistics were computed using the latest Demographic and Health Survey (DHS) data of selected countries, mainly using the individual data file for women. DHS data are publicly available upon request via [https://dhsprogram.com/.](https://dhsprogram.com/) Weights in DHS data files need to be divided by 1,000,000 as they were computed to six decimal points but presented in the standard recode files without the decimal point.

In one indicator, the data for Multiple Indicator Survey (MICS) was used. MICS datasets can be downloaded for free via<https://mics.unicef.org/surveys> after registration.

#### **Country selection**

In generating relevant disaggregated gender statistics, mainly the datasets and variables of UN Women's Women Count programme pathfinder countries or other supported countries by the programme have been used.

#### **Standard error (SE) and Coefficient of Variation (CV)**

The codes will directly produce SE and CV which are used to assess the quality (particularly precision and reliability) of disaggregated gender statistics produced. In SPSS, resulting CV should be multiplied by 100.

Low value of SE is preferred. For CV, there are no internationally agreed standards or recommendation as thresholds vary country to country and surveys to surveys. The Counted and Visible Toolkit suggests this classification of estimates:

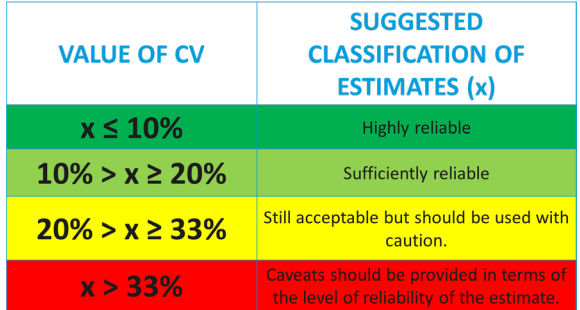

## **LIST OF INDICATORS**

with disability

- **Goal 1. End poverty in all its forms everywhere & Goal 10. Reduce inequality within and among countries** (Related Indicator) Proportion of women who belong to the poorest 20% of the population, by age and persons
- **Goal 2. End hunger, achieve food security and improved nutrition and promote sustainable agriculture** 2.2.3 Prevalence of anaemia in women aged 15 to 49 years, by pregnancy status
- **Goal 3. Ensure healthy lives and promote well-being for all at all ages**

3.1.2 Proportion of births attended by skilled health personnel

3.7.1 Proportion of women of reproductive age (aged 15–49 years) who have their need for family planning satisfied with modern methods

**Goal 4. Ensure inclusive and equitable quality education and promote lifelong learning opportunities for all** (Related Indicator) Proportion of women with primary or less education

#### **Goal 5. Achieve gender equality and empower all women and girls**

5.2.1 Proportion of ever-partnered women and girls aged 15 years and older subjected to physical, sexual or psychological violence by a current or former intimate partner in the previous 12 months, by form of violence and by age

5.3.1 Proportion of women aged 20–24 years who were married or in a union before age 15 and before age 18

5.6.1 Proportion of women aged 15–49 years who make their own informed decisions regarding contraceptive use and reproductive health care[1](#page-3-0)

5.b.1 Proportion of women who own a mobile telephone<sup>[2](#page-3-1)</sup>

#### **Goal 7. Ensure access to affordable, reliable, sustainable and modern energy for all**

7.1.2 Proportion of women with primary reliance on clean fuels and technology<sup>[3](#page-3-2)</sup>

**Goal 8. Promote sustained, inclusive and sustainable economic growth, full and productive employment and decent work for all**

8.10.2 Proportion of women (15 years and older) with an account at a bank or other financial institution or with a mobile-money-service provider<sup>[4](#page-3-3)</sup>

**Goal 16. Promote peaceful and inclusive societies for sustainable development, provide access to justice for all and build effective, accountable and inclusive institutions at all levels**

16.2.3 Proportion of young women aged 18–29 years who experienced sexual violence by age 18

**Goal 17. Strengthen the means of implementation and revitalize the Global Partnership for Sustainable Development** 17.8.1 Proportion of women using the Internet in the last 12 months<sup>[5](#page-3-4)</sup>

<span id="page-3-0"></span><sup>&</sup>lt;sup>1</sup> Full SDG indicator: Proportion of women aged 15-49 years who make their own informed decisions regarding sexual relations, contraceptive use and reproductive health care.

<span id="page-3-1"></span><sup>&</sup>lt;sup>2</sup> Full SDG indicator: Proportion of individuals who own a mobile telephone, by sex

<span id="page-3-2"></span><sup>&</sup>lt;sup>3</sup> Full SDG indicator: Proportion of population with primary reliance on clean fuels and technology

<span id="page-3-3"></span><sup>4</sup> Full SDG indicator: Proportion of adults (15 years and older) with an account at a bank or other financial institution or with a mobile-money-service provider

<span id="page-3-4"></span><sup>5</sup> Full SDG indicator: Proportion of individuals using the Internet in the last three months.

## **COUNTRIES AND DATA SOURCES**

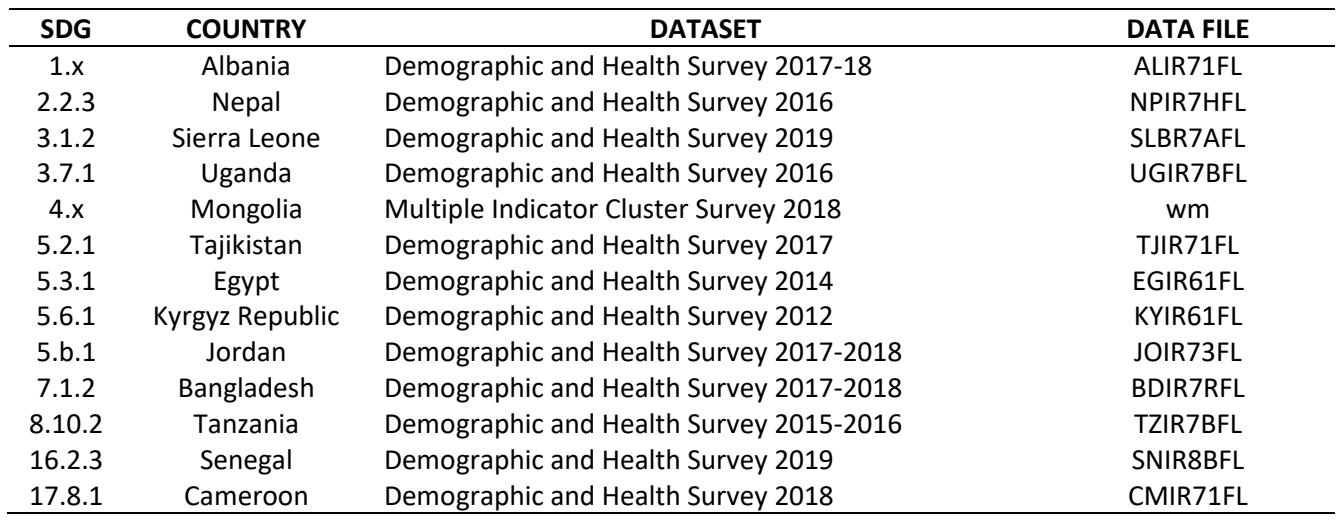

### **SPSS CODES**

#### **Goal 1. End poverty in all its forms everywhere & Goal 10. Reduce inequality within and among countries**

(Related Indicator) 1.x Proportion of women who belong to the poorest 20% of the population, by age and persons with disability

**\*\*\*Step 1: Import Data** 

GET FILE='D:\OneDrive - UN Women\Toolkit\Data\ALIR71FL.SAV'.

**\*\*\*Step 2: Replace weight presentation**

 COMPUTE wt=v005 / 1000000. COMPUTE stratum = v023. WEIGHT by wt.

```
***Step 3: Compute the estimates of women who belong to the poorest 20% of the population
    /* v190 – wealth index variable wherein code 1 is the poorest 20%
```
 COMPUTE poorest = 0. if ( $v190 = 1$ ) poorest = 1. if (SYSMIS(v190)) poorest = \$SYSMIS.

 VARIABLE LABELS poorest 'Poorest 20% of the population'. VALUE LABELS poorest 1 'Yes' 0 'No'.

FREQUENCY poorest.

**\*\*\*Step 4a: Compute the estimates by age groups (v013)**

```
 CROSSTABS poorest by v013
   /cells count column.
```

```
 COMPUTE poorest_ag_15to19 = $SYSMIS.
  IF (poorest = 1 & v013 = 1) poorest_ag_15to19 = 1.
 IF (poorest = 0 & v013 = 1) poorest_ag_15to19 = 0.
 COMPUTE poorest_ag_20to24 = $SYSMIS.
  IF (poorest = 1 & v013 = 2) poorest_ag_20to24 = 1.
  IF (poorest = 0 & v013 = 2) poorest_ag_20to24 = 0.
 COMPUTE poorest_ag_25to29 = $SYSMIS.
  IF (poorest = 1 & v013 = 3) poorest_ag_25to29 = 1.
 IF (poorest = 0 \& \text{v013} = 3) poorest ag 25to29 = 0.
 COMPUTE poorest_ag_30to34 = $SYSMIS.
 IF (poorest = 1 \& \text{v013} = 4) poorest_ag_30to34 = 1.
 IF (poorest = 0 & v013 = 4) poorest_ag_30to34 = 0.
```

```
 COMPUTE poorest_ag_35to39 = $SYSMIS.
  IF (poorest = 1 & v013 = 5) poorest_ag_35to39 = 1.
  IF (poorest = 0 & v013 = 5) poorest_ag_35to39 = 0.
 COMPUTE poorest_ag_40to44 = $SYSMIS.
 IF (poorest = 1 \& \text{v013} = 6) poorest ag 40 \text{to} 44 = 1.
 IF (poorest = 0 \& \text{v013} = 6) poorest ag 40 \text{to} 44 = 0.
 COMPUTE poorest_ag_45to49 = $SYSMIS.
 IF (poorest = 1 \& \text{v013} = 7) poorest ag 45to49 = 1.
 IF (poorest = 0 \& \text{v013} = 7) poorest ag 45to49 = 0.
 COMPUTE poorest_ag_50to54 = $SYSMIS.
 IF (poorest = 1 \& \text{v013} = 8) poorest ag 50 \text{to} 54 = 1.
 IF (poorest = 0 & v013 = 8) poorest_ag_50to54 = 0.
 COMPUTE poorest_ag_55to59 = $SYSMIS.
  IF (poorest = 1 & v013 = 9) poorest_ag_55to59 = 1.
 IF (poorest = 0 & v013 = 9) poorest ag 55to59 = 0.
```

```
***Step 4b: Compute the estimates by disability (s1105)
```

```
 CROSSTABS poorest by s1105
   /cells count column.
```

```
 COMPUTE poorest_disability = $SYSMIS.
 IF (poorest = 1 & s1105 = 1) poorest_disability = 1.
   IF (poorest = 0 & s1105 = 1) poorest disability = 0.
```
**\*\*\*Step 4c: Compute the estimates by type of location (v025)**

 CROSSTABS poorest by v025 /cells count column.

```
 COMPUTE poorest_urban = $SYSMIS.
 IF (poorest = 1 & v025 = 1) poorest urban = 1.
 IF (poorest = 0 & v025 = 1) poorest urban = 0.
 COMPUTE poorest_rural = $SYSMIS.
  IF (poorest = 1 & v025 = 2) poorest rural = 1.
 IF (poorest = 0 & v025 = 2) poorest rural = 0.
```
#### **\*\*\*Step 5: Compute CV and SE**

/\* Note: CV that will be generated should be multiplied by 100.

 csplan analysis /plan file='D:\DHS\_IR.csplan' /planvars analysisweight=wt /design strata=stratum CLUSTER=v021 /estimator type=wr.

csdescriptives /plan file='D:\DHS\_IR.csplan'

 /summary variables=poorest poorest\_ag\_15to19 poorest\_ag\_20to24 poorest\_ag\_25to29 poorest\_ag\_30to34 poorest\_ag\_35to39 poorest\_ag\_40to44 poorest\_ag\_45to49 poorest\_ag\_50to54 poorest\_ag\_55to59 poorest\_disability poorest\_urban poorest\_rural /mean /statistics se cv /missing scope=analysis classmissing=exclude.

**Goal 2. End hunger, achieve food security and improved nutrition and promote sustainable agriculture** 2.2.3 Prevalence of anaemia in women aged 15 to 49 years, by pregnancy status (percentage)

#### **\*\*\*Step 1: Import Data**

GET FILE='D:\OneDrive - UN Women\Toolkit\Data\NPIR7HFL.SAV'.

**\*\*\*Step 2: Limit dataset to the denominator of the indicator and replace weight**

SELECT IF(V012 >= 15 & V012 <= 49). /\* we are interested in women aged 15-49 years old

```
 COMPUTE wt=V005 / 1000000.
 COMPUTE stratum = v023.
 WEIGHT by wt.
```
**\*\*\*Step 3: Compute the estimates of anemia in women** /\* V457 - women with anemia are codes  $1 - 3$ 

 COMPUTE anemia = 0. if (V457 = 1 | V457 = 2 | V457 = 3) anemia = 1. if (SYSMIS(V457)) anemia = \$SYSMIS.

 VARIABLE LABELS anemia 'Women with anemia'. VALUE LABELS anemia 1 'Yes' 0 'No'.

FREQUENCY anemia.

**\*\*\*Step 4a: Compute the estimates by pregnancy status (v213)**

```
 CROSSTABS anemia by v213
  /cells count column.
```
 COMPUTE anemia\_pregnant = \$SYSMIS. IF (anemia =  $1$  & v213 = 1) anemia\_pregnant = 1. IF (anemia =  $0$  & v213 = 1) anemia\_pregnant =  $0$ . COMPUTE anemia\_nonpregnant = \$SYSMIS. IF (anemia =  $1$  & v213 = 0) anemia\_nonpregnant = 1. IF (anemia =  $0$  & v213 = 0) anemia\_nonpregnant = 0.

 FREQUENCY anemia\_pregnant. FREQUENCY anemia\_nonpregnant.

**\*\*\*Step 4b: Compute the estimates by wealth index (v190)**

 CROSSTABS anemia by v190 /cells count column.

COMPUTE anemia\_poorest = \$SYSMIS.

```
IF (anemia = 1 & v190 = 1) anemia_poorest = 1.
 IF (anemia = 0 & v190 = 1) anemia_poorest = 0.
 COMPUTE anemia_richest = $SYSMIS.
 IF (anemia = 1 < 190 = 5) anemia richest = 1.
 IF (anemia = 0 & v190 = 5) anemia richest = 0.
```
**\*\*\*Step 4c: Compute the estimates by type of location (v025)**

 CROSSTABS anemia by v025 /cells count column.

 COMPUTE anemia\_urban = \$SYSMIS. IF (anemia =  $1 & 0.025 = 1$ ) anemia urban = 1. IF (anemia = 0 & v025 = 1) anemia\_urban = 0. COMPUTE anemia\_rural = \$SYSMIS. IF (anemia =  $1 & 0.025 = 2$ ) anemia rural = 1. IF (anemia =  $0$  &  $v025 = 2$ ) anemia rural = 0.

**\*\*\*Step 4d: Compute the estimates by type of location (v025)**

 CROSSTABS anemia by v190 by v025 /cells count column.

 COMPUTE anemia\_poorest\_urban = \$SYSMIS. IF (anemia =  $1 & 0.190 = 1 & 0.025 = 1$ ) anemia poorest urban = 1. IF (anemia =  $0$  & v190 =  $1$  & v025 = 1) anemia poorest urban = 0. COMPUTE anemia\_poorest\_rural = \$SYSMIS. IF (anemia = 1 & v190 = 1 & v025 = 2) anemia\_poorest\_rural = 1. IF (anemia =  $0 \& v190 = 1 \& v025 = 2$ ) anemia poorest rural = 0. COMPUTE anemia\_richest\_urban = \$SYSMIS. IF (anemia =  $1 & 0$  v190 =  $5 & 0$  v025 = 1) anemia richest urban = 1. IF (anemia =  $0$  & v190 =  $5$  & v025 = 1) anemia richest urban = 0. COMPUTE anemia\_richest\_rural = \$SYSMIS. IF (anemia =  $1 & 0.190 = 5 & 0.025 = 2$ ) anemia richest rural = 1. IF (anemia =  $0$  & v190 =  $5$  & v025 = 2) anemia richest rural = 0.

#### **\*\*\*Step 5: Compute CV and SE**

/\* Note: CV that will be generated should be multiplied by 100.

 csplan analysis /plan file='D:\DHS\_IR.csplan' /planvars analysisweight=wt /design strata=stratum CLUSTER=v021 /estimator type=wr.

csdescriptives /plan file='D:\DHS\_IR.csplan'

 /summary variables= anemia anemia\_pregnant anemia\_nonpregnant anemia\_poorest anemia\_richest anemia\_urban anemia\_rural anemia\_poorest\_urban anemia\_richest\_urban anemia\_poorest\_rural anemia\_richest\_rural

/mean

/statistics se cv

/missing scope=analysis classmissing=exclude.

#### **Goal 3. Ensure healthy lives and promote well-being for all at all ages**

3.1.2 Proportion of births attended by skilled health personnel

#### **\*\*\*Step 1: Import Data**

GET FILE='D:\OneDrive - UN Women\Toolkit\Data\SLBR7AFL.SAV'.

**\*\*\*Step 2: Replace weight presentation**

 COMPUTE wt=V005 / 1000000. COMPUTE stratum = v023. WEIGHT by wt.

#### **\*\*\*Step 3: Compute the estimates for births attended by skilled health personnel**

/\* births attended by skilled health personnel is determined by type of person providing delivery assistance

/\* Doctor (M3A = 1); Nurse/midwife (M3B = 1); Auxiliary nurse/midwife (M3C = 1); Other health worker  $(M3D = 1 \text{ or } M3E = 1 \text{ or } M3F = 1)$ 

 COMPUTE birth = 0. if (M3A =  $1 \mid M3B = 1 \mid M3C = 1$ ) birth = 1. if (SYSMIS(M3A) & SYSMIS(M3B) & SYSMIS(M3C)) birth = \$SYSMIS.

 VARIABLE LABELS birth 'Birth attended by skilled health personnel'. VALUE LABELS birth 1 'Yes' 0 'No'.

FREQUENCY birth.

#### **\*\*\*Step 4: Compute the estimates by wealth index and type of location**

 CROSSTABS birth by v190 /cells count column.

 CROSSTABS birth by v025 /cells count column.

 CROSSTABS birth by v190 by v025 /cells count column.

 COMPUTE birth\_poorest = \$SYSMIS. IF (birth =  $1 & 0$  v190 =  $1$ ) birth\_poorest =  $1$ . IF (birth =  $0$  &  $v190 = 1$ ) birth poorest = 0. COMPUTE birth\_richest = \$SYSMIS. IF (birth =  $1 \& v190 = 5$ ) birth richest = 1. IF (birth = 0 & v190 = 5) birth\_richest = 0. COMPUTE birth\_urban = \$SYSMIS. IF (birth =  $1 \& \text{v025} = 1$ ) birth\_urban =  $1$ . IF (birth =  $0$  &  $v025 = 1$ ) birth\_urban =  $0$ . COMPUTE birth\_rural = \$SYSMIS. IF (birth =  $1 \& \text{v025} = 2$ ) birth\_rural =  $1$ .

IF (birth =  $0$  &  $v025 = 2$ ) birth\_rural =  $0$ . COMPUTE birth\_poorest\_urban = \$SYSMIS. IF (birth = 1 & v190 = 1 & v025 = 1) birth\_poorest\_urban = 1. IF (birth =  $0$  & v190 =  $1$  & v025 =  $1$ ) birth poorest urban = 0. COMPUTE birth\_poorest\_rural = \$SYSMIS. IF (birth =  $1 & 0.190 = 1 & 0.025 = 2$ ) birth\_poorest\_rural = 1. IF (birth =  $0$  & v190 =  $1$  & v025 = 2) birth poorest rural = 0. COMPUTE birth\_richest\_urban = \$SYSMIS. IF (birth =  $1 & 0.190 = 5 & 0.025 = 1$ ) birth richest urban = 1. IF (birth = 0 & v190 = 5 & v025 = 1) birth\_richest\_urban = 0. COMPUTE birth\_richest\_rural = \$SYSMIS. IF (birth = 1 & v190 = 5 & v025 = 2) birth\_richest\_rural = 1. IF (birth =  $0$  & v190 =  $5$  & v025 = 2) birth richest rural = 0.

#### **\*\*\*Step 5: Compute CV and SE**

/\* Note: CV that will be generated should be multiplied by 100.

 csplan analysis /plan file='D:\DHS\_IR.csplan' /planvars analysisweight=wt /design strata=stratum CLUSTER=v021 /estimator type=wr.

csdescriptives /plan file='D:\DHS\_IR.csplan' /summary variables=birth birth\_poorest birth\_richest birth\_urban birth\_rural birth\_poorest\_urban birth\_richest\_urban birth\_poorest\_rural birth\_richest\_rural /mean /statistics se cv /missing scope=analysis classmissing=exclude.

#### **Goal 3. Ensure healthy lives and promote well-being for all at all ages**

3.7.1 Proportion of women of reproductive age (aged 15–49 years) who have their need for family planning satisfied with modern methods

#### **\*\*\*Step 1: Import Data**

GET FILE='D:\OneDrive - UN Women\Toolkit\Data\UGIR7BFL.SAV'.

#### **\*\*\*Step 2: Replace weight presentation**

SELECT IF(V012 >= 15 & V012 <= 49). /\* we are interested in women ages 15-49 years old

COMPUTE wt=V005 / 1000000. COMPUTE stratum = v023. WEIGHT by wt.

**\*\*\*Step 3: Compute the estimates for women with met needs for family planning using modern methods** /\* V313 -current use by method type (0 - no method; 1 - folk ; 2 - traditional; 3 - using modern method)

 COMPUTE modern = \$SYSMIS. if (V313 = 3) modern = 1. if (V313 = 1 | V313 = 2) modern = 0.

 VARIABLE LABELS modern 'Used modern method'. VALUE LABELS modern 1 'Yes' 0 'No'.

FREQUENCY modern.

**\*\*\*Step 4: Compute the estimates by wealth index (V190) and type of location (V025)**

```
 CROSSTABS modern by v190
   /cells count column.
```
 CROSSTABS modern by v025 /cells count column.

 CROSSTABS modern by v190 by v025 /cells count column.

```
 COMPUTE modern_poorest = $SYSMIS.
  IF (modern = 1 & 0 v190 = 1) modern poorest = 1.
  IF (modern = 0 & v190 = 1) modern_poorest = 0.
 COMPUTE modern_richest = $SYSMIS.
   IF (modern = 1 & v190 = 5) modern_richest = 1.
   IF (modern = 0 & v190 = 5) modern_richest = 0.
 COMPUTE modern_urban = $SYSMIS.
  IF (modern = 1 & 0.25 = 1) modern_urban = 1. IF (modern = 0 & v025 = 1) modern_urban = 0.
 COMPUTE modern_rural = $SYSMIS.
```

```
IF (modern = 1 & 0.025 = 2) modern_rural = 1.025 = 2IF (modern = 0 & v025 = 2) modern rural = 0.
 COMPUTE modern_poorest_urban = $SYSMIS.
  IF (modern = 1 & 0 v190 = 1 & 0 v025 = 1) modern poorest urban = 1.
  IF (modern = 0 \& v190 = 1 \& v025 = 1) modern poorest urban = 0.
 COMPUTE modern_poorest_rural = $SYSMIS.
  IF (modern = 1 & 0 v190 = 1 & 0 v025 = 2) modern poorest rural = 1.
  IF (modern = 0 & v190 = 1 & v025 = 2) modern poorest rural = 0.
 COMPUTE modern_richest_urban = $SYSMIS.
   IF (modern = 1 & v190 = 5 & v025 = 1) modern_richest_urban = 1.
  IF (modern = 0 & v190 = 5 & v025 = 1) modern richest urban = 0.
 COMPUTE modern_richest_rural = $SYSMIS.
  IF (modern = 1 & 0 v190 = 5 & 0 v025 = 2) modern richest rural = 1.
   IF (modern = 0 & v190 = 5 & v025 = 2) modern_richest_rural = 0.
```
/\* Note: CV that will be generated should be multiplied by 100.

 csplan analysis /plan file='D:\DHS\_IR.csplan' /planvars analysisweight=wt /design strata=stratum CLUSTER=v021 /estimator type=wr.

csdescriptives /plan file='D:\DHS\_IR.csplan' /summary variables=modern modern\_poorest modern\_richest modern\_urban modern\_rural modern\_poorest\_urban modern\_richest\_urban modern\_poorest\_rural modern\_richest\_rural /mean /statistics se cv /missing scope=analysis classmissing=exclude.

**Goal 4. Ensure inclusive and equitable quality education and promote lifelong learning opportunities for all**

4.x Proportion of women with primary or less education

#### **\*\*\*Step 1: Import Data**

GET FILE='D:\OneDrive - UN Women\Toolkit\Data\wm.SAV'.

**\*\*\*Step 2: Replace weight presentation**

 /\*Completed interview SELECT IF(WM7==1).

 COMPUTE wt=wmweight. COMPUTE stratum = HH7. WEIGHT by wt.

#### **\*\*\*Step 3: Compute the estimates for women with primary or less education**

 /\* WB5 – ever attended school (1) Yes (2) No; WB6A – highest level attended and WB6B – highest grade attended

 COMPUTE educ = 0. if (WB5 = 2) | (WB6A = 1 & WB6B <= 6) educ = 1.

 VARIABLE LABELS educ 'Primary or less education'. VALUE LABELS educ 1 'Yes' 0 'No'.

FREQUENCY educ.

**\*\*\*Step 4: Compute the estimates by wealth index (V190) and type of location (V025)**

 CROSSTABS educ by HH6 /cells count column.

 CROSSTABS educ by windex5 /cells count column.

 CROSSTABS educ by HH6 by windex5 /cells count column.

```
 COMPUTE educ_poorest = $SYSMIS.
  IF (educ = 1 & windex5 = 1) educ poorest = 1.
  IF (educ = 0 & windex5 = 1) educ poorest = 0.
 COMPUTE educ_richest = $SYSMIS.
  IF (educ = 1 & windex5 = 5) educ richest = 1.
  IF (educ = 0 & windex5 = 5) educ_richest = 0.
 COMPUTE educ_urban = $SYSMIS.
  IF (educ = 1 \& H + 6 = 1) educ urban = 1.
  IF (educ = 0 & HH6 = 1) educ_urban = 0.
```

```
 COMPUTE educ_rural = $SYSMIS.
  IF (educ = 1 & H + 6 = 2) educ rural = 1.
  IF (educ = 0 & HH6 = 2) educ_rural = 0.
 COMPUTE educ_poorest_urban = $SYSMIS.
  IF (educ = 1 & HH6 = 1 & windex5 = 1) educ poorest urban = 1.
  IF (educ = 0 & HH6 = 1 & windex5 = 1) educ poorest urban = 0.
 COMPUTE educ_poorest_rural = $SYSMIS.
  IF (educ = 1 & H = 2 & W = 5 = 1) educ poorest rural = 1.
  IF (educ = 0 & HH6 = 2 & windex5 = 1) educ poorest rural = 0.
 COMPUTE educ_richest_urban = $SYSMIS.
  IF (educ = 1 & HH6 = 1 & windex5 = 5) educ richest urban = 1.
  IF (educ = 0 & HH6 = 1 & windex5 = 5) educ_richest_urban = 0.
COMPUTE educ_richest_rural = $SYSMIS.
  IF (educ = 1 & HH6 = 2 & windex5 = 5) educ richest rural = 1.
  IF (educ = 0 & HH6 = 2 & windex5 = 5) educ richest rural = 0.
```
/\* Note: CV that will be generated should be multiplied by 100.

 csplan analysis /plan file='D:\DHS\_IR.csplan' /planvars analysisweight=wt /design strata=stratum CLUSTER=WM1 /estimator type=wr.

csdescriptives /plan file='D:\DHS\_IR.csplan' /summary variables=educ educ\_poorest educ\_richest educ\_urban educ\_rural educ\_poorest\_urban educ\_richest\_urban educ\_poorest\_rural educ\_richest\_rural /mean /statistics se cv /missing scope=analysis classmissing=exclude.

#### **Goal 5. Achieve gender equality and empower all women and girls**

5.2.1 Proportion of ever-partnered women and girls aged 15 years and older subjected to physical, sexual or psychological violence by a current or former intimate partner in the previous 12 months, by form of violence and by age

#### **\*\*\*Step 1: Import Data**

GET FILE='D:\OneDrive - UN Women\Toolkit\Data\TJIR71FL.SAV'.

**\*\*\*Step 2: Limit dataset to the denominator of the indicator and replace weight**

#### SELECT IF(V012 >= 15).

 /\* we are interested in women aged 15 and over /\* NOTE: all women in the dataset are ever-married

#### COMPUTE wt=D005 / 1000000.

 /\* the domestic violence has a different weights than other variables COMPUTE stratum = v023. WEIGHT by wt.

#### **\*\*\*Step 3: Compute the estimates of ever-partnered women and girls subjected to violence of any form by a current or former intimate partner**

/\* Recode variables d111 (physical), d104 (emotional), and d108 (sexual)

 $COMPUTF$  vaw = 0. if  $(D111 = 1 | D104 = 1 | D108 = 1)$  vaw = 1. if (SYSMIS(D111) & SYSMIS(D104) & SYSMIS(D108)) vaw = \$SYSMIS.

 VARIABLE LABELS vaw 'Experienced any form of VAW'. VALUE LABELS vaw 1 'Yes' 0 'No'.

FREQUENCY vaw.

**\*\*\*Step 4: Compute the estimates by type of violence**

 COMPUTE vaw\_type\_phy = d111. COMPUTE vaw\_type\_sex = d108. COMPUTE vaw\_type\_emo = d104.

FREQUENCY vaw\_type\_phy vaw\_type\_sex vaw\_type\_emo.

/\* Note: CV that will be generated should be multiplied by 100.

 csdescriptives /plan file='D:\DHS\_IR.csplan' /summary variables=vaw\_type\_phy vaw\_type\_sex vaw\_type\_emo /mean /statistics se cv /missing scope=analysis classmissing=exclude.

#### **\*\*\*Step 5: Compute the estimates by age (V013)**

```
 CROSSTABS vaw by v013
   /cells count column.
```

```
 COMPUTE vaw_ag_15to19 = $SYSMIS.
 IF (vaw = 1 \& v013 = 1) vaw ag 15t019 = 1.
 IF (vaw = 0 & v013 = 1) vaw ag 15to19 = 0.
 COMPUTE vaw_ag_20to24 = $SYSMIS.
  IF (vaw = 1 & v013 = 2) vaw_ag_20to24 = 1.
 IF (vaw = 0 \& v013 = 2) vaw ag 20to24 = 0.
 COMPUTE vaw_ag_25to29 = $SYSMIS.
 IF (vaw = 1 \& v013 = 3) vaw ag 25\times29 = 1.
  IF (vaw = 0 & v013 = 3) vaw_ag_25to29 = 0.
 COMPUTE vaw_ag_30to34 = $SYSMIS.
 IF (vaw = 1 \& \text{v013} = 4) vaw ag 30\text{to}34 = 1.
 IF (vaw = 0 & v013 = 4) vaw ag 30to34 = 0.
 COMPUTE vaw_ag_35to39 = $SYSMIS.
  IF (vaw = 1 & v013 = 5) vaw_ag_35to39 = 1.
 IF (vaw = 0 & v013 = 5) vaw ag 35to39 = 0.
 COMPUTE vaw_ag_40to44 = $SYSMIS.
 IF (vaw = 1 \& \text{v013} = 6) vaw ag 40 \text{to} 44 = 1.
  IF (vaw = 0 & v013 = 6) vaw_ag_40to44 = 0.
 COMPUTE vaw_ag_45to49 = $SYSMIS.
 IF (vaw = 1 \& \text{v013} = 7) vaw ag 45 \text{to} 49 = 1.
 IF (vaw = 0 & v013 = 7) vaw ag 45to49 = 0.
```
/\* Note: CV that will be generated should be multiplied by 100.

 csdescriptives /plan file='D:\DHS\_IR.csplan' /summary variables=vaw\_ag\_15to19 vaw\_ag\_20to24 vaw\_ag\_25to29 vaw\_ag\_30to34 vaw\_ag\_35to39 vaw ag 40to44 vaw ag 45to49 /mean /statistics se cv /missing scope=analysis classmissing=exclude.

#### **\*\*\*Step 6: Compute the estimates by wealth index and type of location**

 CROSSTABS vaw by v190 /cells count column.

 CROSSTABS vaw by v025 /cells count column.

 CROSSTABS vaw by v190 by v025 /cells count column.

 COMPUTE vaw\_wl\_poorest = \$SYSMIS. IF (vaw =  $1$  & v190 = 1) vaw\_wl\_poorest = 1.

```
IF (vaw = 0 & v190 = 1) vaw_wl_poorest = 0.
  COMPUTE vaw_wl_richest = $SYSMIS.
   IF (vaw = 1 & v190 = 5) vaw_wl_richest = 1.
  IF (vaw = 0 & v190 = 5) vaw wl richest = 0.
 COMPUTE vaw_wl_urban = $SYSMIS.
  IF (vaw = 1 & 025 = 1) vaw wl_urban = 1.
  IF (vaw = 0 & v025 = 1) vaw wl urban = 0.
  COMPUTE vaw_wl_rural = $SYSMIS.
  IF (vaw = 1 & 025 = 2) vaw wl rural = 1.
  IF (vaw = 0 & v025 = 2) vaw_wl_rural = 0.
 COMPUTE vaw_wl_poorest_urban = $SYSMIS.
  IF (vaw = 1 & 0.190 = 1 & 0.025 = 1) vaw _wl_poorest_urban = 1.025 = 1.
  IF (vaw = 0 & v190 = 1 & v025 = 1) vaw_wl_poorest_urban = 0.
 COMPUTE vaw_wl_poorest_rural = $SYSMIS.
  IF (vaw = 1 & 2 & 190 = 1 & 2 & 025 = 2) vaw_wl_poorest_rural = 1.
  IF (vaw = 0 & v190 = 1 & v025 = 2) vaw_wl_poorest_rural = 0.
COMPUTE vaw wl richest urban = $SYSMIS.
  IF (vaw = 1 & 0.190 = 5 & 0.025 = 1) vaw_wl_richest_urban = 1.
   IF (vaw = 0 & v190 = 5 & v025 = 1) vaw_wl_richest_urban = 0.
COMPUTE vaw_wl_richest_rural = $SYSMIS.
  IF (vaw = 1 & 0.190 = 5 & 0.025 = 2) vaw_wl_richest_rural = 1.
  IF (vaw = 0 & v190 = 5 & v025 = 2) vaw_wl_richest_rural = 0.
```
/\* Note: CV that will be generated should be multiplied by 100. csplan analysis /plan file='D:\DHS\_IR.csplan' /planvars analysisweight=wt

 /design strata=stratum CLUSTER=v021 /estimator type=wr.

csdescriptives /plan file='D:\DHS\_IR.csplan' /summary variables=vaw\_wl\_poorest vaw\_wl\_richest vaw\_wl\_urban vaw\_wl\_rural vaw\_wl\_poorest\_urban vaw\_wl\_richest\_urban vaw\_wl\_poorest\_rural vaw\_wl\_richest\_rural /mean /statistics se cv /missing scope=analysis classmissing=exclude.

#### **Goal 5. Achieve gender equality and empower all women and girls**

5.3.1 Proportion of women aged 20–24 years who were married or in a union before age 15 and before age 18

#### **\*\*\*Step 1: Import Data**

GET FILE='D:\OneDrive - UN Women\Toolkit\Data\EGIR61FL.SAV'.

**\*\*\*Step 2: Limit dataset to the denominator of the indicator and replace weight**

SELECT IF(V012 >= 20 & V012 <= 24). /\* we are interested in women ages 20-24 years old

```
 COMPUTE wt=V005 / 1000000.
 COMPUTE stratum = v023.
 WEIGHT by wt.
```
**\*\*\*Step 3: Compute the estimates for women who were married or in a union before age 15 and before age 18**

 $/*$  V511 = age at first cohabitation

 COMPUTE b15 = \$SYSMIS. if (V511 < 15) b15 = 1. if (V511 >= 15) b15 = 0.

 COMPUTE b18 = \$SYSMIS. if ( $V511 < 18$ ) b $18 = 1$ . if ( $V511$  >= 18) b18 = 0.

 VARIABLE LABELS b15 'Married before age 15'. VALUE LABELS b15 1 'Yes' 0 'No'. VARIABLE LABELS b18 'Married before age 18'. VALUE LABELS b18 1 'Yes' 0 'No'.

 FREQUENCY b15. FREQUENCY b18.

**\*\*\*Step 4a: Compute the estimates by wealth index (V190) and type of location (V025) for marriage before age 15**

 CROSSTABS b15 by v190 /cells count column.

 CROSSTABS b15 by v025 /cells count column.

 CROSSTABS b15 by v190 by v025 /cells count column.

COMPUTE b15\_poorest = \$SYSMIS.

```
 IF (b15 = 1 & v190 = 1) b15_poorest = 1.
   IF (b15 = 0 & v190 = 1) b15_poorest = 0.
  COMPUTE b15_richest = $SYSMIS.
  IF (b15 = 1 & v190 = 5) b15 richest = 1.
  IF (b15 = 0 & v190 = 5) b15 richest = 0.
 COMPUTE b15_urban = $SYSMIS.
  IF (b15 = 1 & v025 = 1) b15 urban = 1.
  IF (b15 = 0 & v025 = 1) b15 urban = 0.
  COMPUTE b15_rural = $SYSMIS.
  IF (b15 = 1 & v025 = 2) b15 rural = 1.
  IF (b15 = 0 & v025 = 2) b15 rural = 0.
 COMPUTE b15_poorest_urban = $SYSMIS.
  IF (b15 = 1 & v190 = 1 & v025 = 1) b15 poorest urban = 1.
   IF (b15 = 0 & v190 = 1 & v025 = 1) b15_poorest_urban = 0.
COMPUTE b15_poorest_rural = $SYSMIS.
  IF (b15 = 1 & v190 = 1 & v025 = 2) b15 poorest rural = 1.
  IF (b15 = 0 & v190 = 1 & v025 = 2) b15 poorest rural = 0.
 COMPUTE b15_richest_urban = $SYSMIS.
   IF (b15 = 1 & v190 = 5 & v025 = 1) b15_richest_urban = 1.
  IF (b15 = 0 & v190 = 5 & v025 = 1) b15 richest urban = 0.
COMPUTE b15_richest_rural = $SYSMIS.
  IF (b15 = 1 & v190 = 5 & v025 = 2) b15 richest rural = 1.
   IF (b15 = 0 & v190 = 5 & v025 = 2) b15_richest_rural = 0.
```
**\*\*\*Step 4b: Compute the estimates by wealth index (V190) and type of location (V025) for marriage before age 18**

 CROSSTABS b18 by v190 /cells count column.

 CROSSTABS b18 by v025 /cells count column.

 CROSSTABS b18 by v190 by v025 /cells count column.

```
 COMPUTE b18_poorest = $SYSMIS.
  IF (b18 = 1 & v190 = 1) b18_poorest = 1.
 IF (b18 = 0 & v190 = 1) b18 poorest = 0.
 COMPUTE b18_richest = $SYSMIS.
 IF (b18 = 1 & v190 = 5) b18 richest = 1.
 IF (b18 = 0 & v190 = 5) b18 richest = 0.
 COMPUTE b18_urban = $SYSMIS.
 IF (b18 = 1 & v025 = 1) b18 urban = 1.
  IF (b18 = 0 & v025 = 1) b18 urban = 0.
COMPUTE b18_rural = $SYSMIS.
  IF (b18 = 1 & v025 = 2) b18 rural = 1.
 IF (b18 = 0 & v025 = 2) b18_rural = 0.
COMPUTE b18_poorest_urban = $SYSMIS.
  IF (b18 = 1 & v190 = 1 & v025 = 1) b18_poorest_urban = 1.
```
IF ( $b18 = 0$  &  $v190 = 1$  &  $v025 = 1$ )  $b18$  poorest urban = 0. COMPUTE b18\_poorest\_rural = \$SYSMIS. IF (b18 = 1 & v190 = 1 & v025 = 2) b18\_poorest\_rural = 1. IF ( $b18 = 0$  & v190 = 1 & v025 = 2) b18 poorest rural = 0. COMPUTE b18\_richest\_urban = \$SYSMIS. IF ( $b18 = 1$  & v190 = 5 & v025 = 1) b18 richest urban = 1. IF ( $b18 = 0$  & v190 = 5 & v025 = 1) b18 richest urban = 0. COMPUTE b18\_richest\_rural = \$SYSMIS. IF ( $b18 = 1$  &  $v190 = 5$  &  $v025 = 2$ )  $b18$  richest rural = 1. IF (b18 = 0 & v190 = 5 & v025 = 2) b18\_richest\_rural = 0.

#### **\*\*\*Step 5: Compute CV and SE**

/\* Note: CV that will be generated should be multiplied by 100.

 csplan analysis /plan file='D:\DHS\_IR.csplan' /planvars analysisweight=wt /design strata=stratum CLUSTER=v021 /estimator type=wr.

csdescriptives /plan file='D:\DHS\_IR.csplan' /summary variables=b15 b15\_poorest b15\_richest b15\_urban b15\_rural b15\_poorest\_urban b15\_richest\_urban b15\_poorest\_rural b15\_richest\_rural /mean /statistics se cv /missing scope=analysis classmissing=exclude.

csdescriptives /plan file='D:\DHS\_IR.csplan' /summary variables=b18 b18\_poorest b18\_richest b18\_urban b18\_rural b18\_poorest\_urban b18 richest urban b18 poorest rural b18 richest rural /mean /statistics se cv /missing scope=analysis classmissing=exclude.

#### **Goal 5. Achieve gender equality and empower all women and girls**

5.6.1 Proportion of women aged 15–49 years who make their own informed decisions regarding contraceptive use and reproductive health care<sup>[6](#page-23-0)</sup>

#### **\*\*\*Step 1: Import Data**

GET FILE='D:\OneDrive - UN Women\Toolkit\Data\KYIR61FL.SAV'.

**\*\*\*Step 2: Limit dataset to the denominator of the indicator and replace weight**

SELECT IF(V012 >= 15 & V012 <= 49). /\* we are interested in women ages 15-49 years old

 COMPUTE wt=V005 / 1000000. COMPUTE stratum = v023. WEIGHT by wt.

#### **\*\*\*Step 3a: Compute the estimates for women who make their own informed decisions regarding contraceptive use**

/\* V632 - decision maker for using contraception; 1 is respondent alone

 COMPUTE cudecision = \$SYSMIS. if (V632 = 1) cudecision = 1. if (V632 = 2 | V632 = 3 | V632 = 6) cudecision = 0.

 VARIABLE LABELS cudecision 'Makes own decision - CU'. VALUE LABELS cudecision 1 'Yes' 0 'No'.

FREQUENCY cudecision.

**\*\*\*Step 3b: Compute the estimates for women who make their own informed decisions regarding reproductive health care**

/\* v743a - person who usually decides on respondent's health care; 1 is respondent alone

 COMPUTE rhdecision = \$SYSMIS. if (V632 = 1) rhdecision = 1. if (v743a = 2 | v743a = 3 | v743a = 4 | v743a = 5) rhdecision = 0.

 VARIABLE LABELS rhdecision 'Makes own decision - RH'. VALUE LABELS rhdecision 1 'Yes' 0 'No'.

FREQUENCY rhdecision.

**\*\*\*Step 4a: Compute the contraceptive use decisions estimates by wealth index (V190) and type of location (V025)**

<span id="page-23-0"></span><sup>6</sup> Full SDG indicator: Proportion of women aged 15–49 years who make their own informed decisions regarding sexual relations, contraceptive use and reproductive health care. Computation should be made as a combination of all three components. However, since this country dataset only had two out of three components, the variables were computed separately.

```
 CROSSTABS cudecision by v190
    /cells count column.
  CROSSTABS cudecision by v025
    /cells count column. 
  CROSSTABS cudecision by v190 by v025
    /cells count column. 
  COMPUTE cudecision_poorest = $SYSMIS.
  IF (cudecision = 1 & v190 = 1) cudecision_poorest = 1.
  IF (cudecision = 0 & v190 = 1) cudecision poorest = 0.
  COMPUTE cudecision_richest = $SYSMIS.
  IF (cudecision = 1 & v190 = 5) cudecision richest = 1.
  IF (cudecision = 0 & v190 = 5) cudecision richest = 0.
 COMPUTE cudecision_urban = $SYSMIS.
  IF (cudecision = 1 & v025 = 1) cudecision_urban = 1.
  IF (cudecision = 0 & v025 = 1) cudecision_urban = 0.
  COMPUTE cudecision_rural = $SYSMIS.
  IF (cudecision = 1 & 025 = 2) cudecision rural = 1.
  IF (cudecision = 0 & v025 = 2) cudecision rural = 0.
 COMPUTE cudecision_poorest_urban = $SYSMIS.
  IF (cudecision = 1 & v190 = 1 & v025 = 1) cudecision poorest urban = 1.
  IF (cudecision = 0 & v190 = 1 & v025 = 1) cudecision poorest urban = 0.
 COMPUTE cudecision_poorest_rural = $SYSMIS.
  IF (cudecision = 1 & 0 v190 = 1 & 0 v025 = 2) cudecision_poorest_rural = 1.
  IF (cudecision = 0 & v190 = 1 & v025 = 2) cudecision_poorest_rural = 0.
COMPUTE cudecision richest urban = $SYSMIS.
  IF (cudecision = 1 & v190 = 5 & v025 = 1) cudecision_richest_urban = 1.
  IF (cudecision = 0 & v190 = 5 & v025 = 1) cudecision richest urban = 0.
COMPUTE cudecision richest rural = $SYSMIS.
  IF (cudecision = 1 & v190 = 5 & v025 = 2) cudecision richest rural = 1.
  IF (cudecision = 0 & v190 = 5 & v025 = 2) cudecision_richest_rural = 0.
```
**\*\*\*Step 4b: Compute the reproductive health decisions estimates by wealth index (V190) and type of location (V025)**

 CROSSTABS rhdecision by v190 /cells count column.

 CROSSTABS rhdecision by v025 /cells count column.

 CROSSTABS rhdecision by v190 by v025 /cells count column.

 COMPUTE rhdecision\_poorest = \$SYSMIS. IF (rhdecision =  $1 \& v190 = 1$ ) rhdecision poorest = 1. IF (rhdecision =  $0$  & v190 = 1) rhdecision\_poorest = 0.

```
 COMPUTE rhdecision_richest = $SYSMIS.
  IF (rhdecision = 1 & v190 = 5) rhdecision richest = 1.
  IF (rhdecision = 0 & v190 = 5) rhdecision_richest = 0.
 COMPUTE rhdecision_urban = $SYSMIS.
  IF (rhdecision = 1 & v025 = 1) rhdecision urban = 1.
  IF (rhdecision = 0 & v025 = 1) rhdecision urban = 0.
  COMPUTE rhdecision_rural = $SYSMIS.
  IF (rhdecision = 1 & \sqrt{025} = 2) rhdecision rural = 1.
  IF (rhdecision = 0 & v025 = 2) rhdecision rural = 0.
 COMPUTE rhdecision_poorest_urban = $SYSMIS.
  IF (rhdecision = 1 & 0 v190 = 1 & 0 v025 = 1) rhdecision poorest urban = 1.
  IF (rhdecision = 0 & v190 = 1 & v025 = 1) rhdecision poorest urban = 0.
 COMPUTE rhdecision_poorest_rural = $SYSMIS.
  IF (rhdecision = 1 & v190 = 1 & v025 = 2) rhdecision poorest rural = 1.
  IF (rhdecision = 0 & v190 = 1 & v025 = 2) rhdecision poorest rural = 0.
COMPUTE rhdecision richest urban = $SYSMIS.
  IF (rhdecision = 1 & v190 = 5 & v025 = 1) rhdecision richest urban = 1.
  IF (rhdecision = 0 & v190 = 5 & v025 = 1) rhdecision richest urban = 0.
 COMPUTE rhdecision_richest_rural = $SYSMIS.
  IF (rhdecision = 1 & 0 v190 = 5 & 0 v025 = 2) rhdecision richest rural = 1.
  IF (rhdecision = 0 & v190 = 5 & v025 = 2) rhdecision richest rural = 0.
```
/\* Note: CV that will be generated should be multiplied by 100.

 csplan analysis /plan file='D:\DHS\_IR.csplan' /planvars analysisweight=wt /design strata=stratum CLUSTER=v021 /estimator type=wr.

csdescriptives /plan file='D:\DHS\_IR.csplan' /summary variables=cudecision cudecision\_poorest cudecision\_richest cudecision\_urban cudecision\_rural cudecision\_poorest\_urban cudecision\_richest\_urban cudecision\_poorest\_rural cudecision richest rural /mean /statistics se cv /missing scope=analysis classmissing=exclude.

csdescriptives /plan file='D:\DHS\_IR.csplan' /summary variables=rhdecision rhdecision\_poorest rhdecision\_richest rhdecision\_urban rhdecision\_rural rhdecision\_poorest\_urban rhdecision\_richest\_urban rhdecision\_poorest\_rural rhdecision richest rural /mean /statistics se cv /missing scope=analysis classmissing=exclude.

**Goal 5. Achieve gender equality and empower all women and girls** 5.b.1 Proportion of women who own a mobile telephone<sup>[7](#page-26-0)</sup>

**\*\*\*Step 1: Import Data** 

GET FILE='D:\OneDrive - UN Women\Toolkit\Data\JOIR73FL.SAV'.

**\*\*\*Step 2: Replace weight presentation**

SELECT IF(V012 >= 15). /\* we are interested in women aged 15 years and older

 COMPUTE wt=V005 / 1000000. COMPUTE stratum = v023. WEIGHT by wt.

**\*\*\*Step 3: Compute the estimates for women who own a mobile telephone**

/\* V169A – owns a mobile telephone

 COMPUTE mobile = 0. if (V169A = 1) mobile = 1. if (SYSMIS(V169A)) mobile = \$SYSMIS.

 VARIABLE LABELS mobile 'Owns a mobile telephone'. VALUE LABELS mobile 1 'Yes' 0 'No'.

FREQUENCY mobile.

**\*\*\*Step 4: Compute the estimates by wealth index (V190) and type of location (V025)**

 CROSSTABS mobile by v190 /cells count column.

 CROSSTABS mobile by v025 /cells count column.

 CROSSTABS mobile by v190 by v025 /cells count column.

 COMPUTE mobile\_poorest = \$SYSMIS. IF (mobile =  $1$  & v190 = 1) mobile\_poorest = 1. IF (mobile =  $0$  & v190 = 1) mobile poorest = 0. COMPUTE mobile richest = \$SYSMIS. IF (mobile =  $1 & 100 = 5$ ) mobile richest = 1. IF (mobile = 0 & v190 = 5) mobile\_richest = 0. COMPUTE mobile\_urban = \$SYSMIS. IF (mobile =  $1 \& v025 = 1$ ) mobile\_urban =  $1.$ IF (mobile =  $0$  & v025 = 1) mobile\_urban = 0.

<span id="page-26-0"></span><sup>&</sup>lt;sup>7</sup> Full SDG indicator: Proportion of individuals who own a mobile telephone, by sex

```
 COMPUTE mobile_rural = $SYSMIS.
  IF (mobile = 1 \& \text{v}025 = 2) mobile rural = 1.
   IF (mobile = 0 & v025 = 2) mobile_rural = 0.
 COMPUTE mobile_poorest_urban = $SYSMIS.
  IF (mobile = 1 & 0.190 = 1 & 0.025 = 1) mobile poorest urban = 1.
  IF (mobile = 0 & v190 = 1 & v025 = 1) mobile poorest urban = 0.
 COMPUTE mobile_poorest_rural = $SYSMIS.
  IF (mobile = 1 & 0.190 = 1 & 0.025 = 2) mobile poorest rural = 1.
  IF (mobile = 0 & v190 = 1 & v025 = 2) mobile poorest rural = 0.
 COMPUTE mobile_richest_urban = $SYSMIS.
  IF (mobile = 1 & 0.190 = 5 & 0.025 = 1) mobile richest urban = 1.
   IF (mobile = 0 & v190 = 5 & v025 = 1) mobile_richest_urban = 0.
COMPUTE mobile richest rural = $SYSMIS.
  IF (mobile = 1 & 0.190 = 5 & 0.025 = 2) mobile richest rural = 1.
  IF (mobile = 0 & v190 = 5 & v025 = 2) mobile richest rural = 0.
```
/\* Note: CV that will be generated should be multiplied by 100.

 csplan analysis /plan file='D:\DHS\_IR.csplan' /planvars analysisweight=wt /design strata=stratum CLUSTER=v021 /estimator type=wr.

csdescriptives /plan file='D:\DHS\_IR.csplan' /summary variables=mobile mobile\_poorest mobile\_richest mobile\_urban mobile\_rural mobile\_poorest\_urban mobile\_richest\_urban mobile\_poorest\_rural mobile\_richest\_rural /mean /statistics se cv /missing scope=analysis classmissing=exclude.

#### **Goal 7. Ensure access to affordable, reliable, sustainable and modern energy for all**

7.1.2 Proportion of population with primary reliance on clean fuels and technology

#### **\*\*\*Step 1: Import Data**

GET FILE='D:\OneDrive - UN Women\Toolkit\Data\BDIR7RFL.SAV'.

**\*\*\*Step 2: Replace weight presentation**

 COMPUTE wt=V005 / 1000000. COMPUTE stratum = V023. WEIGHT by wt.

#### **\*\*\*Step 3: Compute the estimates for women who used clean fuels in cooking**

- /\* v161 type of cooking fuel
- /\* clean fuels include electricity (1), liquefied petroleum gas (2), natural gas (3), and biogas (4).
- /\* codes 5 11 and 96 are not clean fuels
- /\* codes 95 and 97 are NA

 COMPUTE cleanf = \$SYSMIS. if range( $V161,1,4$ ) cleanf = 1. if range( $V161,5,11$ ) cleanf = 0. if ( $V161 = 96$ ) cleanf = 0.

 VARIABLE LABELS cleanf "Used clean fuel in cooking". VALUE LABELS cleanf 1 'Yes' 0 'No'.

FREQUENCY cleanf.

**\*\*\*Step 4: Compute the estimates by wealth index (V190) and type of location (V025)**

 CROSSTABS cleanf by v190 /cells count column.

 CROSSTABS cleanf by v025 /cells count column.

 CROSSTABS cleanf by v190 by v025 /cells count column.

```
 COMPUTE cleanf_poorest = $SYSMIS.
  IF (cleanf = 1 < 190 = 1) cleanf poorest = 1.
  IF (cleanf = 0 & v190 = 1) cleanf poorest = 0.
 COMPUTE cleanf_richest = $SYSMIS.
  IF (cleanf = 1 & v190 = 5) cleanf richest = 1.
  IF (cleanf = 0 & v190 = 5) cleanf_richest = 0.
 COMPUTE cleanf_urban = $SYSMIS.
  IF (cleanf = 1 \& \text{v025} = 1) cleanf urban = 1.
   IF (cleanf = 0 & v025 = 1) cleanf_urban = 0.
```

```
 COMPUTE cleanf_rural = $SYSMIS.
  IF (cleanf = 1 & 0.025 = 2) cleanf rural = 1.
  IF (cleanf = 0 & v025 = 2) cleanf_rural = 0.
 COMPUTE cleanf_poorest_urban = $SYSMIS.
  IF (cleanf = 1 & 0.190 = 1 & 0.025 = 1) cleanf poorest urban = 1.
  IF (cleanf = 0 & v190 = 1 & v025 = 1) cleanf poorest urban = 0.
 COMPUTE cleanf_poorest_rural = $SYSMIS.
  IF (cleanf = 1 & 0.190 = 1 & 0.025 = 2) cleanf poorest rural = 1.
  IF (cleanf = 0 & v190 = 1 & v025 = 2) cleanf poorest rural = 0.
 COMPUTE cleanf_richest_urban = $SYSMIS.
  IF (cleanf = 1 & 0 v190 = 5 & 0 v025 = 1) cleanf richest urban = 1.
   IF (cleanf = 0 & v190 = 5 & v025 = 1) cleanf_richest_urban = 0.
 COMPUTE cleanf_richest_rural = $SYSMIS.
   IF (cleanf = 1 & v190 = 5 & v025 = 2) cleanf_richest_rural = 1.
  IF (cleanf = 0 & v190 = 5 & v025 = 2) cleanf richest rural = 0.
```
/\* Note: CV that will be generated should be multiplied by 100.

 csplan analysis /plan file='D:\DHS\_IR.csplan' /planvars analysisweight=wt /design strata=stratum CLUSTER=v021 /estimator type=wr.

csdescriptives /plan file='D:\DHS\_IR.csplan' /summary variables=cleanf cleanf\_poorest cleanf\_richest cleanf\_urban cleanf\_rural cleanf\_poorest\_urban cleanf\_richest\_urban cleanf\_poorest\_rural cleanf\_richest\_rural /mean /statistics se cv /missing scope=analysis classmissing=exclude.

#### **Goal 8. Promote sustained, inclusive and sustainable economic growth, full and productive employment and decent work for all**

8.10.2 Proportion of adults (15 years and older) with an account at a bank or other financial institution or with a mobile-money-service provider

#### **\*\*\*Step 1: Import Data**

GET FILE='D:\OneDrive - UN Women\Toolkit\Data\TZIR7BFL.SAV'.

#### **\*\*\*Step 2: Limit dataset to the denominator of the indicator and replace weight**

SELECT IF(V012 >= 15). /\* we are interested in women aged 15 years and older

 COMPUTE wt=V005 / 1000000. COMPUTE stratum = v023. WEIGHT by wt.

```
***Step 3: Compute the estimates for women who has bank account in the last 12 months
     /*V170 - has an account in a bank or other financial institution
```
COMPUTE bank  $= 0$ . if  $(V170 = 1)$  bank = 1. if (SYSMIS(V170)) bank =  $$SYSMIS$ .

 VARIABLE LABELS bank 'Has a bank account'. VALUE LABELS bank 1 'Yes' 0 'No'.

FREQUENCY bank.

**\*\*\*Step 4: Compute the estimates by wealth index (V190) and type of location (V025)**

 CROSSTABS bank by v190 /cells count column.

 CROSSTABS bank by v025 /cells count column.

 CROSSTABS bank by v190 by v025 /cells count column.

```
 COMPUTE bank_poorest = $SYSMIS.
  IF (bank = 1 \& v190 = 1) bank poorest = 1.
  IF (bank = 0 & v190 = 1) bank_poorest = 0.
 COMPUTE bank_richest = $SYSMIS.
  IF (bank = 1 & v190 = 5) bank richest = 1.
  IF (bank = 0 & v190 = 5) bank richest = 0.
 COMPUTE bank_urban = $SYSMIS.
  IF (bank = 1 \& \text{v025} = 1) bank_urban = 1.
  IF (bank = 0 & v025 = 1) bank_urban = 0.
```

```
 COMPUTE bank_rural = $SYSMIS.
  IF (bank = 1 & 025 = 2) bank rural = 1.
  IF (bank = 0 & v025 = 2) bank_rural = 0.
 COMPUTE bank_poorest_urban = $SYSMIS.
  IF (bank = 1 & v190 = 1 & v025 = 1) bank poorest urban = 1.
  IF (bank = 0 & v190 = 1 & v025 = 1) bank poorest urban = 0.
 COMPUTE bank_poorest_rural = $SYSMIS.
  IF (bank = 1 & v190 = 1 & v025 = 2) bank poorest rural = 1.
  IF (bank = 0 & v190 = 1 & v025 = 2) bank poorest rural = 0.
 COMPUTE bank_richest_urban = $SYSMIS.
  IF (bank = 1 & v190 = 5 & v025 = 1) bank richest urban = 1.
   IF (bank = 0 & v190 = 5 & v025 = 1) bank_richest_urban = 0.
COMPUTE bank_richest_rural = $SYSMIS.
   IF (bank = 1 & v190 = 5 & v025 = 2) bank_richest_rural = 1.
  IF (bank = 0 & v190 = 5 & v025 = 2) bank richest rural = 0.
```
/\* Note: CV that will be generated should be multiplied by 100.

 csplan analysis /plan file='D:\DHS\_IR.csplan' /planvars analysisweight=wt /design strata=stratum CLUSTER=v021 /estimator type=wr.

csdescriptives /plan file='D:\DHS\_IR.csplan' /summary variables=bank bank\_poorest bank\_richest bank\_urban bank\_rural bank\_poorest\_urban bank\_richest\_urban bank\_poorest\_rural bank\_richest\_rural /mean /statistics se cv /missing scope=analysis classmissing=exclude.

**Goal 16. Promote peaceful and inclusive societies for sustainable development, provide access to justice for all and build effective, accountable and inclusive institutions at all levels** 16.2.3 Proportion of young women aged 18–29 years who experienced sexual violence by age 18

**\*\*\*Step 1: Import Data** 

GET FILE='D:\OneDrive - UN Women\Toolkit\Data\SNIR8BFL.SAV'.

**\*\*\*Step 2: Limit dataset to the denominator of the indicator and replace weight**

SELECT IF(V012 >= 18 & V012 <= 29). /\* we are interested in women aged between 18 and 29

 COMPUTE wt=D005 / 1000000. COMPUTE stratum = v023. WEIGHT by wt.

**\*\*\*Step 3: Compute the estimates for women who experienced sexual violence by age 18** /\* D126 - age at first forced sexual act

COMPUTE sv18 = 0. if  $(D126 \le 18)$  sv18 = 1. if (SYSMIS(D126)) sv18 = \$SYSMIS.

 VARIABLE LABELS sv18 'Experienced sexual violence by age 18'. VALUE LABELS sv18 1 'Yes' 0 'No'.

FREQUENCY sv18.

**\*\*\*Step 4: Compute the estimates by wealth index (V190) and type of location (V025)**

 CROSSTABS sv18 by v190 /cells count column.

 CROSSTABS sv18 by v025 /cells count column.

 CROSSTABS sv18 by v190 by v025 /cells count column.

 COMPUTE sv18\_poorest = \$SYSMIS. IF (sv18 = 1 & v190 = 1) sv18 poorest = 1. IF (sv18 =  $0$  & v190 = 1) sv18 poorest = 0. COMPUTE sv18\_richest = \$SYSMIS. IF (sv18 = 1 & v190 = 5) sv18\_richest = 1. IF (sv18 = 0 & v190 = 5) sv18\_richest = 0. COMPUTE sv18\_urban = \$SYSMIS. IF (sv18 = 1 & v025 = 1) sv18\_urban = 1.

```
IF (sv18 = 0 & v025 = 1) sv18_urban = 0.
  COMPUTE sv18_rural = $SYSMIS.
   IF (sv18 = 1 & v025 = 2) sv18_rural = 1.
  IF (sv18 = 0 & v025 = 2) sv18 rural = 0.
COMPUTE sv18_poorest_urban = $SYSMIS.
   IF (sv18 = 1 & v190 = 1 & v025 = 1) sv18_poorest_urban = 1.
  IF (sv18 = 0 & v190 = 1 & v025 = 1) sv18 poorest urban = 0.
 COMPUTE sv18_poorest_rural = $SYSMIS.
  IF (sv18 = 1 & v190 = 1 & v025 = 2) sv18 poorest rural = 1.
   IF (sv18 = 0 & v190 = 1 & v025 = 2) sv18_poorest_rural = 0.
COMPUTE sv18_richest_urban = $SYSMIS.
   IF (sv18 = 1 & v190 = 5 & v025 = 1) sv18_richest_urban = 1.
  IF (sv18 = 0 & v190 = 5 & v025 = 1) sv18 richest urban = 0.
 COMPUTE sv18_richest_rural = $SYSMIS.
   IF (sv18 = 1 & v190 = 5 & v025 = 2) sv18_richest_rural = 1.
  IF (sv18 = 0 & v190 = 5 & v025 = 2) sv18 richest rural = 0.
```
/\* Note: CV that will be generated should be multiplied by 100.

 csplan analysis /plan file='D:\DHS\_IR.csplan' /planvars analysisweight=wt /design strata=stratum CLUSTER=v021 /estimator type=wr.

csdescriptives /plan file='D:\DHS\_IR.csplan' /summary variables=sv18 sv18\_poorest sv18\_richest sv18\_urban sv18\_rural sv18\_poorest\_urban sv18\_richest\_urban sv18\_poorest\_rural sv18\_richest\_rural /mean /statistics se cv /missing scope=analysis classmissing=exclude.

#### **Goal 17. Strengthen the means of implementation and revitalize the Global Partnership for Sustainable Development**

17.[8](#page-34-0).1 Proportion of women using the Internet in the last 12 months<sup>8</sup>

#### **\*\*\*Step 1: Import Data**

GET FILE='D:\OneDrive - UN Women\Toolkit\Data\CMIR71FL.SAV'.

**\*\*\*Step 2: Replace weight presentation**

 COMPUTE wt=V005 / 1000000. COMPUTE stratum = v023. WEIGHT by wt.

**\*\*\*Step 3: Compute the estimates for women who used the Internet in the last 12 months** /\* v171a - use of Internet: (0) never (1) yes, last 12 months (2) yes, before last 12 months

 COMPUTE internet = 0. if (V171A = 1) internet = 1. if (SYSMIS(V171A)) internet = \$SYSMIS.

 VARIABLE LABELS internet 'Used internet in the last 12 months'. VALUE LABELS internet 1 'Yes' 0 'No'.

FREQUENCY internet.

**\*\*\*Step 4: Compute the estimates by wealth index (V190) and type of location (V025)**

 CROSSTABS internet by v190 /cells count column.

 CROSSTABS internet by v025 /cells count column.

 CROSSTABS internet by v190 by v025 /cells count column.

```
 COMPUTE internet_poorest = $SYSMIS.
  IF (internet = 1 & v190 = 1) internet_poorest = 1.
  IF (internet = 0 & v190 = 1) internet poorest = 0.
 COMPUTE internet_richest = $SYSMIS.
  IF (internet = 1 & v190 = 5) internet richest = 1.
  IF (internet = 0 & v190 = 5) internet richest = 0.
 COMPUTE internet_urban = $SYSMIS.
  IF (internet = 1 & v025 = 1) internet_urban = 1.
  IF (internet = 0 & v025 = 1) internet_urban = 0.
 COMPUTE internet_rural = $SYSMIS.
  IF (internet = 1 & v025 = 2) internet_rural = 1.
```
<span id="page-34-0"></span><sup>&</sup>lt;sup>8</sup> The full SDG goal is: Proportion of individuals using the Internet in the last three months.

```
IF (internet = 0 & v025 = 2) internet_rural = 0.
 COMPUTE internet_poorest_urban = $SYSMIS.
   IF (internet = 1 & v190 = 1 & v025 = 1) internet_poorest_urban = 1.
  IF (internet = 0 & v190 = 1 & v025 = 1) internet poorest urban = 0.
 COMPUTE internet_poorest_rural = $SYSMIS.
  IF (internet = 1 & v190 = 1 & v025 = 2) internet poorest rural = 1.
  IF (internet = 0 & v190 = 1 & v025 = 2) internet poorest rural = 0.
COMPUTE internet richest urban = $SYSMIS.
  IF (internet = 1 & v190 = 5 & v025 = 1) internet richest urban = 1.
   IF (internet = 0 & v190 = 5 & v025 = 1) internet_richest_urban = 0.
COMPUTE internet richest rural = $SYSMIS.
   IF (internet = 1 & v190 = 5 & v025 = 2) internet_richest_rural = 1.
   IF (internet = 0 & v190 = 5 & v025 = 2) internet_richest_rural = 0.
```
/\* Note: CV that will be generated should be multiplied by 100.

 csplan analysis /plan file='D:\DHS\_IR.csplan' /planvars analysisweight=wt /design strata=stratum CLUSTER=v021 /estimator type=wr.

csdescriptives /plan file='D:\DHS\_IR.csplan' /summary variables=internet internet\_poorest internet\_richest internet\_urban internet\_rural internet\_poorest\_urban internet\_richest\_urban internet\_poorest\_rural internet\_richest\_rural /mean /statistics se cv /missing scope=analysis classmissing=exclude.